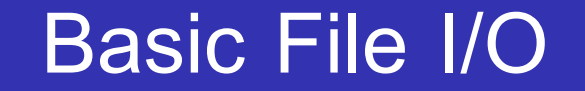

Computer Science, CMU **CS101: Introduction to Computer 1 Accessible 2008** 1 Access 2008 1 Access 2008 1 Access 2008 1 Access 2008 1 Access 2008 1 Access 2008 2 Access 2008 2 Access 2008 2 Access 2008 2 Access 2008 2 Access 2008 2 Access 2008 2

# พื้นฐานการนำเข้าและส่งออกข้อมูลจากไฟล์

- การนำเข้าและส่งออกข้อมูลจากไฟล์เป็นส่วนที่สำคัญที่ใช้สำหรับการพัฒนาเว็ปแอฟ พลิเคชั่น และงานประยุกต์ (application) ขนาดใหญ่
- ภาษา Python มีฟังก์ชันสำหรับนำเข้าและส่งออกข้อมูลจากไฟล์หลายฟังก์ชัน เช่น การสร้าง (creating) การอ่าน (reading) การเขียน (writing) การเขียนต่อท้าย (appending) และการลบ (deleting)

# ฟังก์ชัน open()

- $\bullet$  ฟังก์ชันหลักในการทำงานกับไฟล์ในภาษา Python คือฟังก์ชัน open()
- ฟังก์ชัน open() รับค่าพารามิเตอร์ 2 ค่า คือ filename และ mode
- โดย filename คือ ชื่อไฟล์ที่เราต้องการทำงานด้วย

# ฟังก์ชัน open() ต่อ

- ี ส่วน mode คือวิธีการสำหรับการเปิดไฟล์ มีรายละเอียดคือ
	- r หมายถึง Read เป็นการเปิดไฟล์เพื่อ 'อ่าน' หากไม่มีไฟล์ชื่อตามที่ระบุใน filename จะส่ง ข้อมูลว่าเกิดข้อผิดพลาด โดยภาษา Python หากไม่กำหนดค่า mode จะตั้งให้เป็น r โดย อัตโนมัติ
	- a หมายถึง Append เป็นการเปิดไฟล์เพื่อ 'เขียนต่อท้าย' หากไม่มีไฟล์ชื่อตามที่ระบุใน filename จะ 'สร้าง' ไฟล์ใหม่แทน

# ฟังก์ชัน open() ต่อ

- ี ส่วน mode คือวิธีการสำหรับการเปิดไฟล์ มีรายละเอียดคือ
	- w หมายถึง Write เป็นการเปิดไฟล์เพื่อ 'เขียนทับ' หากไม่มีไฟล์ชื่อตามที่ระบุใน filename จะ 'สร้าง' ไฟล์ใหม่แทน
	- x หมายถึง Create เป็นการ 'สร้าง' ไฟล์ขึ้นมาใหม่ ให้มีชื่อตามที่ระบุใน filename หากไม่มี ไฟล์ชื่อตามที่ระบุใน filename จะส่งข้อมูลว่าเกิดข้อผิดพลาด

# ไวยากรณ์สำหรับพังก์ชัน open()

• พังก์ชัน open() มีรูปแบบคำสั่งดังนี้

 $\vec{\hat{\pi}}$ อตัวแปร = open(filename, mode)

โดย filename และ mode ต้องเขียนภายในเครื่องหมาย '' หรือ ""

เช่น f = open("demofile.txt", "r") จะเป็นการเปิดไฟล์ชื่อ demofile.txt เพื่อ<mark>อ่าน</mark>

## การอ่านไฟล์

- $\bullet$  method read() ใช้สำหรับอ่านข้อมูล (content) ที่อยู่ในไฟล์
- ี เช่น เมื่อพิมพ์คำสั่ง 2 คำสั่งคือ

```
f = open("demotext.txt", "<mark>r</mark>")
```

```
print(f.read())
```
demofile - Notepad

File Edit Format View Help

Hello! Welcome to demofile.txt This file is for testing purposes. Good Luck!

```
====== RESTART: C:\Backup\OldFile\te
Hello! Welcome to demofile.txt
This file is for testing purposes.
Good Luck!
>>
```
ข้อมูลที่เก็บในไฟล์ชื่อ demotext.txt ผลลัพธ์ที่ได้เมื่อรัน 2 คำสั่งข้างต้น

# การอ่านไฟล์ต่อ

- โดยปกติ method read() จะอ่านข้อมูลทั้งหมดที่มีอยู่ในไฟล์ ใช้ร่วมกับ mode r  $\bullet$  ทั้งนี้เราสามารถอ่านข้อมูลในไฟล์ได้ตามจำนวนตัวอักขระ (character) ที่ระบุด้วย method read(int) โดย int คือจำนวนตัวอักขระที่ต้องการอ่านจากไฟล์
- เช่น เมื่อพิมพ์คำสั่ง 2 คำสั่งคือ
	- f = open("demotext.txt", "<mark>r</mark>")

print(f.read(5))

demofile - Notepad

File Edit Format View Help

Hello! Welcome to demofile.txt This file is for testing purposes. Good Luck!

 $>>$  $==== = RESTART: C:\text{Backup}$ Hello  $>>>$ 

#### ข้อมูลที่เก็บในไฟล์ชื่อ demotext.txt ผลลัพธ์ที่ได้เมื่อรัน 2 คำสั่งในสไลด์ก่อนหน้า

# การอ่านไฟล์ต่อ

- นอกจากนี้เรายังสามารถอ่านข้อมูลในไฟล์ทีละบรรทัดได้ด้วย method readline()
- เช่น เมื่อพิมพ์คำสั่ง 2 คำสั่งคือ

```
f = open("demotext.txt", "<mark>r</mark>")
```

```
print(f.readline())
```

```
demofile - Notepad
```
File Edit Format View Help

Hello! Welcome to demofile.txt This file is for testing purposes. Good Luck!

```
ข้อมูลที่เก็บในไฟล์ชื่อ demotext.txt
```
 $>>$  $==== = **RESTART**: C:\**Backup**\**oldFile**$ Hello! Welcome to demofile.txt

 $>>$ 

```
้ผลลัพธ์ที่ได้เมื่อรัน 2 คำสั่งข้างต้น
```
# การอ่านไฟล์ต่อ

- นอกจากนี้เรายังสามารถอ่านข้อมูลทั้งหมดในไฟล์ด้วยลูป for ได้ด้วย
- ี เช่น เมื่อพิมพ์คำสั่ง 3 คำสั่งคือ

f = open("demotext.txt", "<mark>r</mark>")

for x in f:

print(x)

demofile - Notepad

File Edit Format View Help

Hello! Welcome to demofile.txt This file is for testing purposes. Good Luck!

```
ข้อมลที่เก็บในไฟล์ชื่อ demotext.txt                             ผลลัพธ์ที่ได้เมื่อรัน 3 คำสั่งข้างต้น
```
 $>>$ 

====== RESTART: C:\Backup\OldFile\teac Hello! Welcome to demofile.txt

This file is for testing purposes.

```
Good Luck!
>>>
```
# การปิดไฟล์

- โดยปกติ method close() จะปิดไฟล์ที่เราใช้งานเสร็จ
- ถึงแม้ว่าผลลัพธ์ที่ได้จาก method close() จะไม่แสดงให้เห็นทางจอภาพ แต่เป็นเรื่องที่ดี ที่เราควรฝึกหัดไว้ว่าเราควรปิดไฟล์เสมอ เมื่อเราทำงานกับไฟล์นั้นเสร็จแล้ว
- ตัวอย่างการใช้งาน method close() เช่น
	- f = open("demotext.txt", "r")

print(f.readline())

f.close()

# การเขียนต่อท้ายไฟล์

- method write() จะเขียนสตริงที่ระบุ ลงไปในไฟล์ที่ระบุชื่อไว้ใน filename ของฟังก์ชัน open() ใช้งานร่วมกับ mode a และ mode w
- เช่น  $f =$  open("demofile2.txt", "a")

f.write("Now the file has more content!")

#open and read the file after the appending:

```
f = open("demofile2.txt", "r")
```
print(f.read())

f.close()

### การเขียนต่อท้ายไฟล์ ต่อ

ทั้งนี้หากเรายัง "**ไม่มี**" ไฟล์ชื่อ demofile2.txt อยู่ คำสั่งในสไลด์ก่อนหน้า จะสร้างไฟล์ ู้ชื่อ demofile2.txt ขึ้นมาใหม่ แล้วเขียนสตริงที่กำหนดลงไป

> $>>$ ====== RESTART: C:\Backup\OldFile\tea Now the file has more content!  $>>>$

> > ผลลัพธ์ที่ได้เมื่อรันคำสั่งในสไลด์ก่อนหน้า

## การเขียนต่อท้ายไฟล์ ต่อ

- $\bullet$  แต่หากเรายัง "**มี**" ไฟล์ชื่อ demofile2.txt อยู่แล้ว คำสั่งในสไลด์ก่อนหน้า จะเขียน สตริงที่กำหนดต่อท้ายข้อความที่มีอยู่ในไฟล์ demofile2.txt
- ค เช่น หากเรารันคำสั่งในสไลด์หน้า 13 อีกครั้ง

 $>>$ ====== RESTART: C:\Backup\OldFile\teaching1 64\204101\file ma Now the file has more content!Now the file has more content!  $>>>$ 

ผลลัพธ์ที่ได้

# การเขียน (ทับ) ไฟล์

- ลองเปลี่ยน method write() มาใช้กับ mode w บ้าง
- เช่น f = open("demofile3.txt", "w")

f.write("Woops! I have deleted the content!")

#open and read the file after the appending:

```
f = open("demofile3.txt", "r")
```
print(f.read())

f.close()

# การเขียน (ทับ) ไฟล์ ต่อ

ทั้งนี้หากเรายัง "**ไม่มี**" ไฟล์ชื่อ demofile3.txt อยู่ คำสั่งในสไลด์ก่อนหน้า จะสร้างไฟล์ ชื่อ demofile3.txt ขึ้นมาใหม่ แล้วเขียนสตริงที่กำหนดลงไป

> $>>$ ====== RESTART: C:\Backup\OldFile\tea Woops! I have deleted the content!  $>>>$

> > ผลลัพธ์ที่ได้เมื่อรันคำสั่งในสไลด์ก่อนหน้า

 $\bullet$  ข้อควรระวัง!!! หาก "มี" ไฟล์ชื่อ demofile3.txt อยู่แล้ว คำสั่งในสไลด์ก่อนหน้า จะ "เขียนสตริงที่ระบุทับ" ลงไปในข้อความเดิม

#### การสร้างไฟล์ใหม่

- ลองเปลี่ยน method write() มาใช้กับ mode x บ้าง
- เช่น f = open("myfile.txt", "x")

f.write("Content of file from x mode!")

#open and read the file after the appending:

```
f = open(" myfile.txt", "r")
```
print(f.read())

f.close()

## การสร้างไฟล์ใหม่ ต่อ

ทั้งนี้หากเรายัง "**ไม่มี**" ไฟล์ชื่อ myfile.txt อยู่ คำสั่งในสไลด์ก่อนหน้า จะสร้างไฟล์ชื่อ myfile.txt ขึ้นมาใหม่ แล้วเขียนสตริงที่กำหนดลงไป

> $>>$ ====== RESTART: C:\Backup\OldFile\tea Content of file from x mode!  $>>>$

> > ผลลัพธ์ที่ได้เมื่อรันคำสั่งในสไลด์ก่อนหน้า

# การสร้างไฟล์ใหม่ ต่อ

ี แต่หากเรา "**มี**" ไฟล์ชื่อ myfile.txt อยู่แล้ว คำสั่งในสไลด์ 18 จะแสดงข้อความ ผิดพลาดขึ้น

```
>>====== RESTART: C:\Backup\OldFile\teaching1 64\204101\fi
Traceback (most recent call last):
 File "C:\Backup\OldFile\teaching1 64\204101\file manip
<module>
    f = open("myfile.txt", "x")FileExistsError: [Errno 17] File exists: 'myfile.txt'
>>
```
#### ผลลัพธ์ที่ได้

# การลบไฟล์

- การลบไฟล์ เราต้อง import module OS ก่อน หลังจากนั้นใช้ฟังก์ชัน os.remove()
- เช่น import os
- os.remove("myfile.txt")
- ผลลัพธ์ที่ได้ จะเป็นการลบไฟล์ชื่อ myfile.txt

# การตรวจสอบว่ามีไฟล์ชื่อตามระบุอยู่หรือไม่

- เพื่อเป็นการป้องกันการผิดพลาด การทำงานกับไฟล์ควรตรวจสอบด้วยว่ามีไฟล์ที่เรา ้ต้องการทำงานด้วยหรือไม่
- เช่น import os

if os.path.exists("myfile.txt"):

os.remove("myfile.txt")

else:

print("The file does not exist")

# การตรวจสอบว่ามีไฟล์ชื่อตามระบุอยู่หรือไม่ ต่อ

- $\bullet$  ทั้งนี้หากเรา "มี" ไฟล์ชื่อ myfile.txt อยู่แล้ว คำสั่งจากสไลด์ก่อนหน้าจะลบไฟล์ชื่อ myfile.txt
- ีแต่หากยัง "**ไม่มี**" ไฟล์ชื่อ myfile.txt อยู่ คำสั่งในสไลด์ก่อนหน้า จะได้ผลลัพธ์ **่**

 $>>$ ====== RESTART: C:\Backup\OldFile\teac The file does not exist  $>>>$ 

ผลลัพธ์ที่ได้เมื่อรันคำสั่งในสไลด์ก่อนหน้า

#### **References**

https://www.w3schools.com/python/python\_file\_handling.asp